Stadt Ulm Abteilung Bildung und Sport

An die Sorgeberechtigten der Schüler\*innen des Hans und Sophie Scholl-Gymnasiums

Stadt Ulm · BS · 89070 Ulm extending the postadresse: Zeitblomstraße 7 Dienstadresse: Wilhelmstraße 23

> Sachbearbeitung Frau Eckert Telefon (0731) 161-3169 Telefax (0731) 161-1625 E-Mail m.eckert@ulm.de Unser Zeichen BS/Ec Datum 04.07.2024

#### **i-NET-Menue Schulverpflegung Einführung eines neuen onlinebasierten Bestell- und Bezahlsystems für die Mittagstischverpflegung**

Sehr geehrte Damen und Herren, liebe Schüler\*innen,

zum Schuljahresbeginn 2024/2025 wird auf ein neues onlinebasiertes Bestell- und Bezahlsystem umgestellt. Die bisherige Internetplattform "WebMenü" wird durch "i-NET- Menue®" abgelöst.

Das Mittagessen wird zukünftig über das System i-NET-Menue® online bestellt und bargeldlos abgerechnet. Die Bezahlung erfolgt wie bisher über ein Konto der Stadt Ulm, auf das Sie als Eltern vorab Geld überweisen müssen.

Die Registrierung im neuen System ist Voraussetzung für die Teilnahme der Kinder an der schulischen Mittagstischverpflegung sowie am Snackverkauf, sofern dieser angeboten wird.

- Bitte registrieren Sie sich möglichst bis zum 24.07.2024 bei i-NET-Menue®. Eine detaillierte Anleitung haben wir beigefügt.
- Der Speiseplan für die erste Essens-Woche nach den Ferien wird Ende August 2024 online sein. In der ersten Schulwoche finden ab Dienstag ausschließlich die Probeessen für die Erstklässler\*innen sowie an Standorten mit einem Snackangebot der Snackverkauf statt. Bitte beachten Sie die im Bestellsystem hinterlegten Bestellfristen.
- Für Eltern, deren Kinder bereits an der bargeldlosen Mittagstischverpflegung über WebMenü teilnehmen: Bitte informieren Sie uns darüber, wie wir mit Ihrem noch bestehenden Guthaben weiter verfahren sollen. Nutzen Sie hierfür den beiliegenden Rückmeldebogen zur Guthabenübertragung.

Wir wünschen Ihnen viel Spaß mit dem neuen Bestell- und Abrechnungssystem.

Mit kulinarischen Grüßen

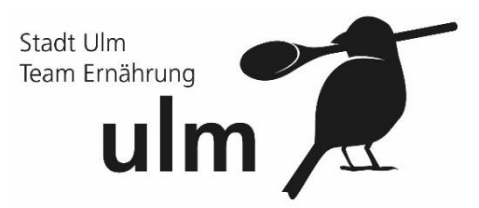

## 1. Rückmeldebogen zur Guthabenübertragung ausfüllen und bis zum 19.07.2024

- $\mathbb{Z}$  entweder im Sekretariat abgeben
- **Z** oder per Mail senden: [onlinebestellsystem@ulm.de](mailto:onlinebestellsystem@ulm.de)

**// oder per Post schicken:** Stadt Ulm Abteilung Bildung und Sport Sachgebiet Ernährung Wilhelmstraße 25 89073 Ulm

### 2. Einmalige Eltern-Registrierung im Portal "i-NET-Menue"

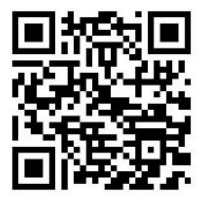

- Link aufrufen<https://eltern.inetmenue.de/fs/parent/login> (oder QR Code scannen) und auf "Registrieren" klicken
- Bitte füllen Sie die Pflichtfelder\* aus
- Wählen Sie im weiteren Verlauf

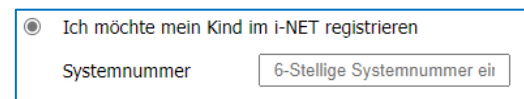

- **6-Stellige Systemnummer: 402540**
- **Z** Datenschutzbestimmungen akzeptieren und auf "weiter" klicken
- **Z** Nach der Registrierung erhalten Sie eine E-Mail an die angegebene E-Mail-Adresse (ggf. im Spam-Ordner nachschauen). Diese E-Mail bitte bestätigen!
- IBAN angeben, diese wird für Rückzahlungen benötigt

### 3. Registrierung Ihres Kindes für das "i-NET-Menue"

- Im nächsten Schritt können Sie nun Ihr(e) Kind(er) registrieren
	- $\checkmark$  Vor- und Nachname des Kindes
	- $\checkmark$  Benutzername (= Ihre E-Mail-Adresse)
	- $\checkmark$  Klasse
	- $\checkmark$  Geburtsdatum
	- Datenschutzrichtlinien zustimmen
	- $\checkmark$  (ggf. weiteres Kind registrieren)
- Unter https://schollgym-ulm.inetmenue.de können Sie i-NET-Menue ab sofort umfänglich nutzen.

### 4. Guthabenkonto aufladen ab dem 25.07.2024

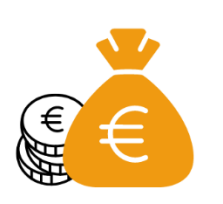

**Z** bequem per Überweisung oder per Dauerauftrag (Bitte beachten Sie: Guthaben für das neue Bestellsystem können erst ab dem ersten Ferientag, 25.07.2024, aufgeladen werden.)

**Z** Bankverbindung zum Aufladen des Guthabenkontos:

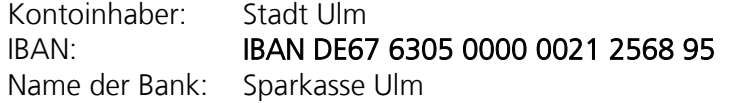

Damit die Zahlung schnell zugeordnet werden kann, geben Sie bitte als Verwendungszweck

- $\checkmark$  die Schule,
- den vollständigen Namen Ihres Kindes sowie
- $\checkmark$  die Klasse Ihres Kindes ein.
- Wichtig: Ein aufgeladenes Guthabenkonto ist Voraussetzung zur Bestellung des Mittagessens!
- **Z** Sollte das Guthaben während des Schuljahres zu Neige gehen, werden Sie automatisch per E-Mail daran erinnert, das Konto wieder aufzuladen. Bitte bedenken Sie, dass Überweisungen mind. 2-3 Tage brauchen, um auf dem Empfängerkonto gebucht zu werden.
- Bei Krankheit, Abwesenheit oder generellen Änderungen können Sie entsprechend der hinterlegten Fristen jederzeit Abwesenheiten eintragen oder Stornierungen vornehmen.

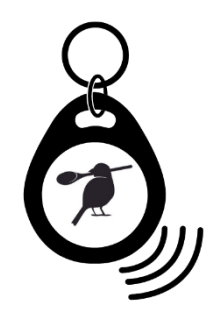

## Neuer Chip!

Für i-NET-Menue® werden neue Chips benötigt. Die bisher genutzten Chips können ab dem neuen Schuljahr in Ihrem Sekretariat zurückgegeben werden.

Für die Nutzung von i-NET-Menue® wird ein RFID Chip benötigt, mit dem zum einen an der Essensausgabe das vorbestellte Gericht abgeholt werden kann, zum anderen auch Spontankäufe (z. B. Snacks) getätigt werden können. Die Bezahlung erfolgt über das hinterlegte Guthaben.

Haben Sie die Registrierung bei i-NET-Menue® vor dem 22.08.2024 durchgeführt, wird der neue Chip am ersten Schultag über den Klassenlehrer ausgegeben. Bei einer späteren Registrierung muss der Chip im Sekretariat abgeholt werden.

Die Kosten für diese "Erstausstattung" übernimmt die Stadt Ulm.

Sollte der Chip verloren gehen, kann man diesen im Sekretariat sperren lassen. Ersatz-Chips können ebenfalls im Sekretariat käuflich zu einem Preis von 5,- € erworben werden. Die Verrechnung erfolgt über das hinterlegte Guthaben.

## Kostenlose i-NET-Menue App

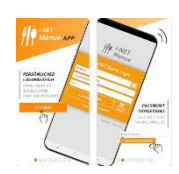

Sie können Ihre Bestellungen auch bequem über die i-NET-Menue®-App verwalten: Einfach Im Google Play Store, bzw. Apple Store nach "i-NET-Menue" suchen oder den QR-Code in Ihrem Profil in i-NET-Menue® scannen und kostenlos herunterladen!

Die einmalige Registrierung zur digitalen Mittagessen-Bestellung muss, wie oben beschrieben, über einen Browser erfolgen. Anschließend können Sie, wenn gewünscht, komplett auf die Nutzung per App umsteigen. Für den Login bei der App benötigen Sie:

- $\checkmark$  Systemnummer der Einrichtung Ihres Kindes (siehe 2.))
- $\checkmark$  Benutzernamen (E-Mail-Adresse)
- $\checkmark$  Passwort

# Sie haben Fragen?

Eine detaillierte Anleitung zur Registrierung sowie nähere Informationen zum System finden Sie im umfangreichen Onlinehandbuch, das Sie sowohl direkt auf der i-NET-Menue®-Seite unter "Anleitungen & Hilfe" als auch über folgenden Link, bzw. QR-Code erreichen können:

https://benutzerhandbuch.inetmenue.de/

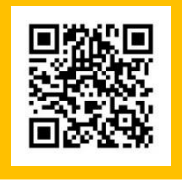

Für Fragen zum Bestellsystem, zur Registrierung oder zum Guthabenkonto, wenden Sie sich bitte an die Firma SCHWARZ Computer Systeme GmbH.

Kundenhotline: +49 (0) 9181 4855-129

E-Mail: [support@inetmenue.de](javascript:DeCryptX()

Für alle Fragen rund um das Thema Speiseplan schreiben Sie uns gerne jederzeit!

E-Mail: [onlinebestellsystem@ulm.de](mailto:onlinebestellsystem@ulm.de)

Mit kulinarischen Grüße

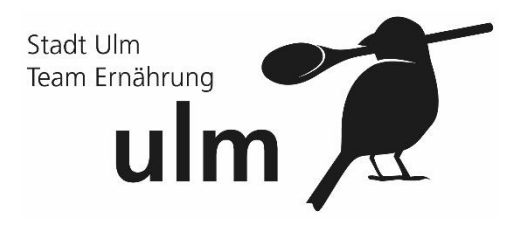

Stadt Ulm Abteilung Bildung und Sport ulm

Stadt Ulm  $\cdot$  BS  $\cdot$  89070 Ulm

Abteilung Bildung und Sport Sachgebiet Ernährung Wilhelmstraße 25 89073 Ulm

Datum 04.07.2024

#### **Rückmeldebogen zur Mittagstischverpflegung**

Bitte kreuzen Sie das für Sie zutreffende Kästchen an und ergänzen die entsprechenden Angaben leserlich. Senden Sie dann den Rückmeldebogen bis spätestens 19.07.2024 an die obige Adresse oder wie in der Anleitung angegeben, zurück.

Sollten Sie eine Guthabenübertragung auf das neue Benutzerkonto Ihres Kindes wünschen, bitten wir Sie, Ihr(e) Kind(er) ab sofort auf dem neuen Portal "i-NET-Menue®" der Firma Schwarz zu registrieren. Nur dann ist eine Guthabenübertragung möglich.

Sollten wir bis zum oben genannten Stichtag keine Rückmeldung von Ihnen erhalten, wird der Betrag für schulische Zwecke verwendet (z. B. für Projekte, Förderverein o. Ä.).

- ☐ Mein Kind wird ab dem Schuljahr 2024/2025 nicht mehr an der Mittagstischverpflegung teilnehmen. Bitte überweisen Sie mir das Restguthaben des Benutzerkontos auf unten genanntes Konto.
- ☐ Mein Kind wird ab dem neuen Schuljahr 2024/2025 weiterhin an der Mittagstischverpflegung teilnehmen. Ich habe mein Kind auf dem neuen Portal "i-NET-Menue®" der Firma Schwarz angemeldet. Bitte übertragen Sie das noch bestehende Guthaben auf das neue Benutzerkonto.

#### Bitte ausfüllen:

Vor- und Zuname Sorgeberechtigter: Vor- und Zuname Schüler\*in: Schule: IBAN: Telefonnummer: E-Mail